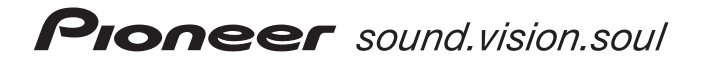

# **増設(外付け)ハードディスク注意書**

- **・** 増設(外付け)ハードディスク(以下増設 HDD)を接続するときは、本書と取扱説明書 **P.5, 19, 103, 120, 135** をあわせ てご覧ください。
- **・** 本機(DVDレコーダー)に接続する増設HDDは、パイオニア指定のHDDをお使いください。指定のHDDは、弊社ホー ムページでも紹介しております(http://www.pioneer.co.jp/dvd/ )。

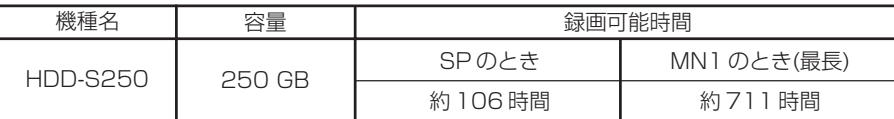

### **増設 HDD の購入方法について**

弊社ホームページ(下記)から購入できます。また、購入方法 についてのご 質問もパイオニアオンライン(下記)にお問い合わせください。

パイオニアオンライン

http://www3.pioneer.co.jp/online/

### **本機と増設 HDD を接続する**

必ず、本機および増設 HDD の電源がオフのときに接続してください。接 続したあと、本機の電源をオフからオンにしたときに増設 HDD を認識し ます。

#### HDD に切り換える

本機のリモコンまたは本体前面のVHS/HDD/DVDボタンを押して 切り換えます。

#### 本機の電源をオフにする  $2<sup>1</sup>$

 $\mathbf{3}$ 増設 HDD の電源をオフにする

#### 本機と増設 HDD を接続する  $\left( 4\right)$

増設HDDに付属のケーブルで、本機(背面)の増設HDD端子と増設 HDD の端子を接続してください。取扱説明書 (GP P.19

- 増設 HDD の電源をオンにする 5
- 本機の電源をオンにする
- **・** 続けて増設 HDD を初期化する必要があります。右記をご覧ください。
- **・** 本機が一度に接続できる増設 HDD は 1 台のみです。

### **増設 HDD を初期化する**

# **ご注意**

- **・** 著作権保護上、増設 HDDは初期化した製品以外ではお使いにな れません。他の製品や同一機種で記録した増設HDDを本機に接 続してお使いいただくには、再度初期化する必要があります。
- **・** 初期化すると、増設 HDDに記録されていた内容はすべて消去さ れますので十分ご注意ください(保護されているタイトルも消去 されます)。

初めて増設 HDD を接続したときは、増設 HDD を初期化する必要があります。

#### テレビの入力を切り換える  $(1)$

- **・** 本機からの映像が映る入力に切り換えてください。
- **・** 初期化されていない増設HDDが接続されているときは、[本機で 使用できないフォーマットの増設HDDが接続されています。初 期化しますか?]と表示されます(VHSを選んでいるときは表示さ れません。下記  $(2) \sim (5)$  の操作を行ってください)。
- → すぐに初期化するとき [はい]を選んで決定ボタンを押します。初期化が始まります。 → あとで初期化するとき [いいえ]を選んで決定ボタンを押します。あとで初期化すると

きは下記 $(\mathbf{2}) \sim (\mathbf{5})$ の操作を行ってください。

- ホームメニューから[ディスク設定]を選んで決定ボタ ンを押す
- [HDD 初期化]を選んで決定ボタンを押す
- [増設 HDD 初期化実行]を選んで決定ボタンを押す  $\overline{\mathbf{4}}$
- [開始]を選んで決定ボタンを押す

#### **内蔵 HDD/ 増設 HDD/DVD/VHS を切り換える**

#### 本機のリモコンまたは本体前面のVHS/HDD/DVDボタン を押す

- **・** 押すたびに切り換わります。
- **・** 本体前面部のインジケーターが下記のように点灯します。

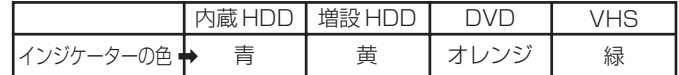

## **ご注意**

- **・** HDD は恒久的な保存場所ではありません。大切な映像・残しておきたい映像は、こまめに DVD に保存してください。
- **・** 本機の動作中に増設 HDD を取り外したり、増設 HDD の電源をオフ(電源コードを抜く)したりしないでください。
- **・** 本機の故障状況によっては、修理後、増設 HDD の初期化が必要になることがあります。

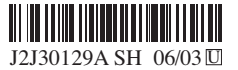